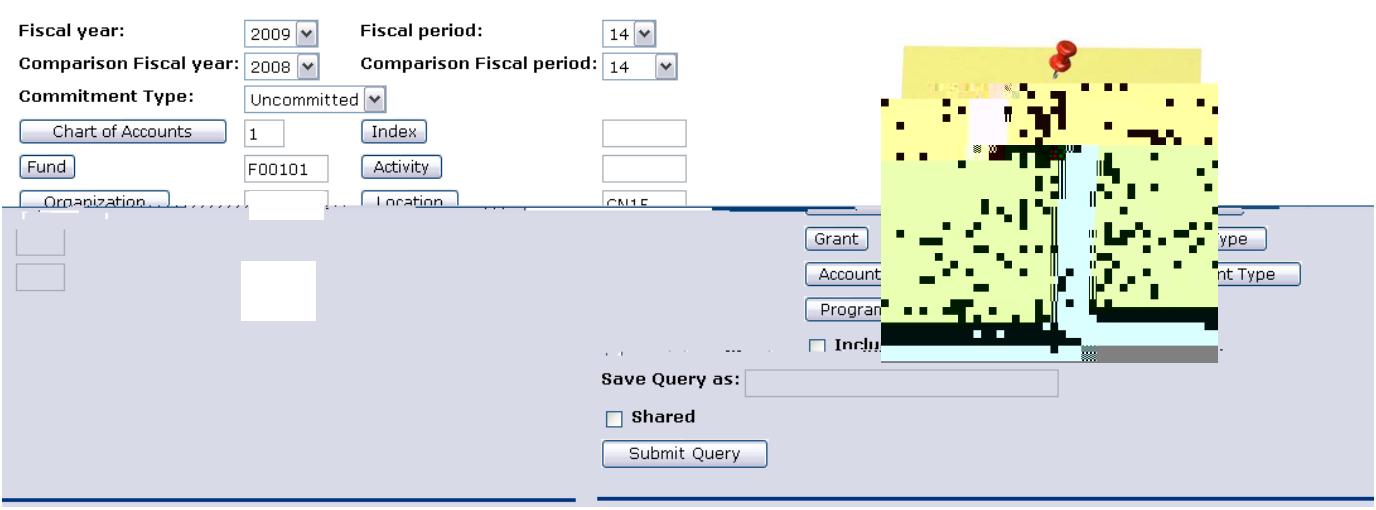

The page will refresh and display the results of your query, along with the parameters that were selected.

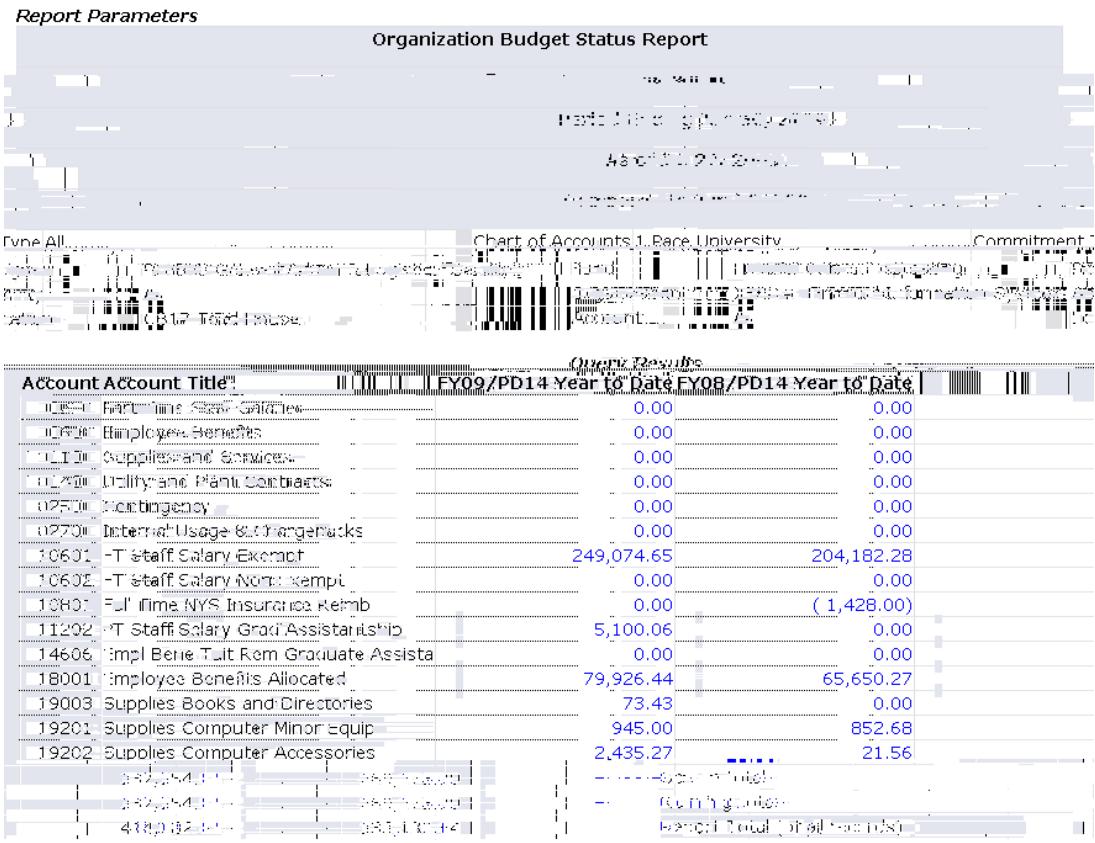

Note: You can obtain and view additional information by clicking any highlighted/underline field within the Query Results

## **Financial Self-Service terms:**

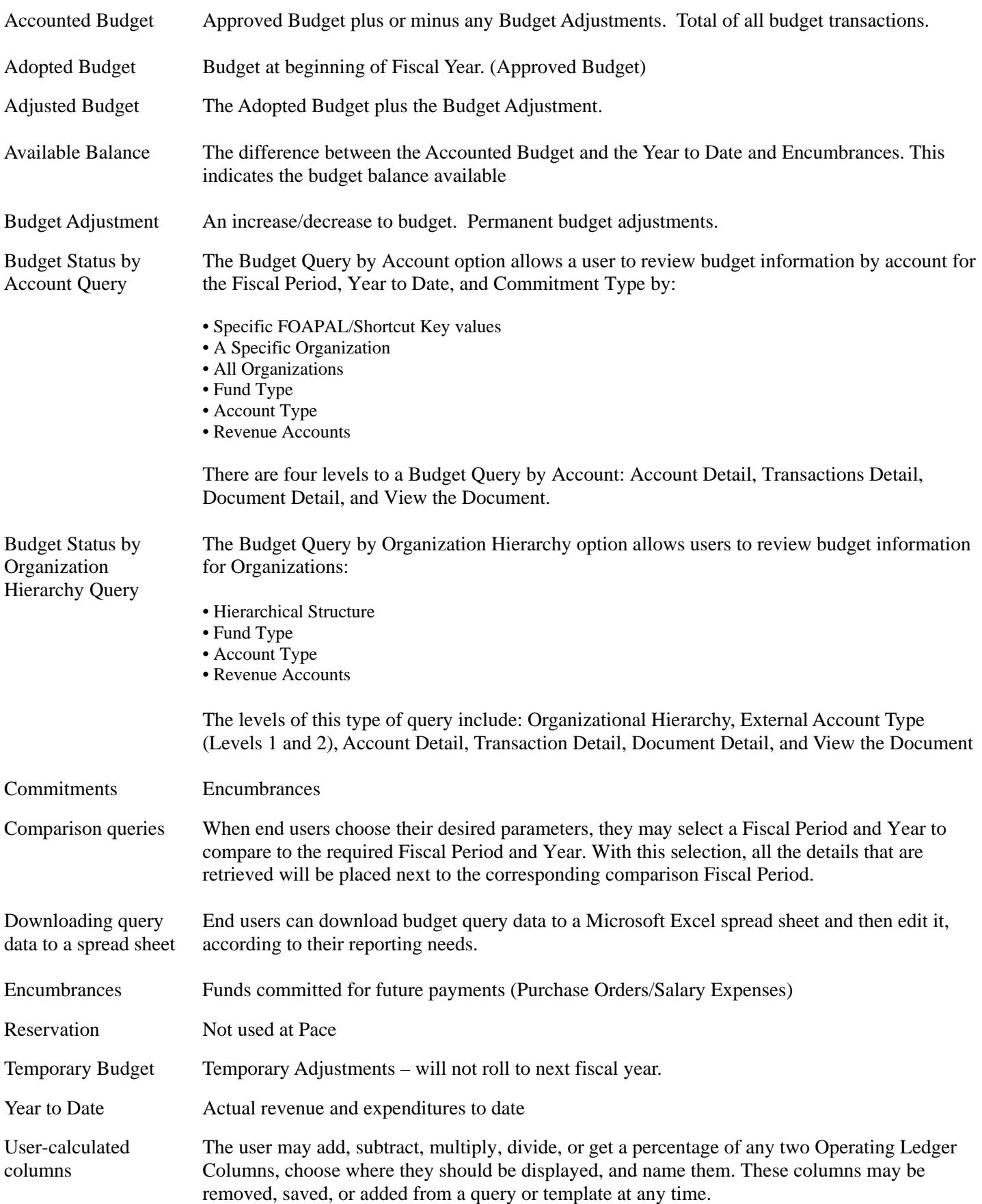